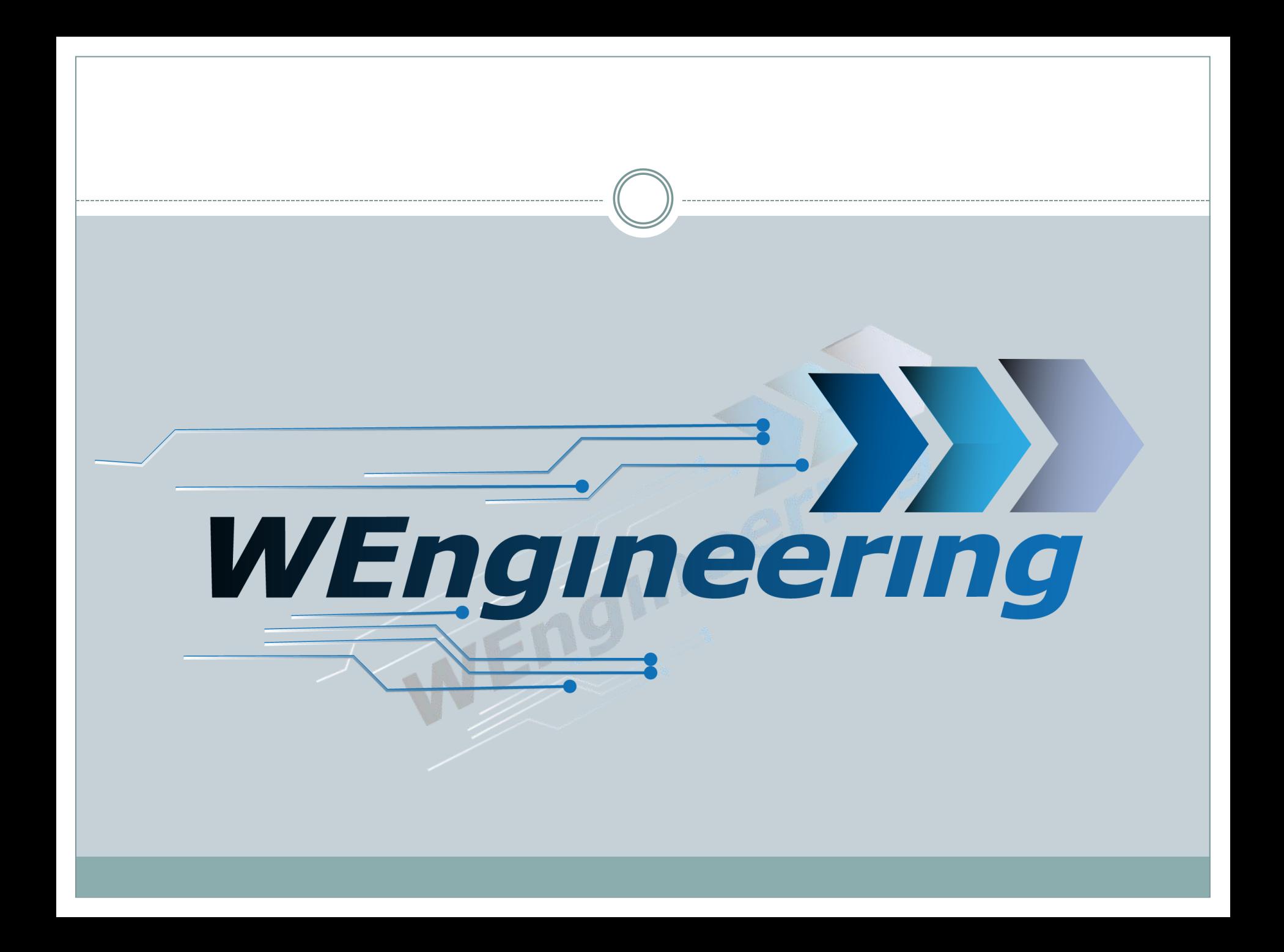

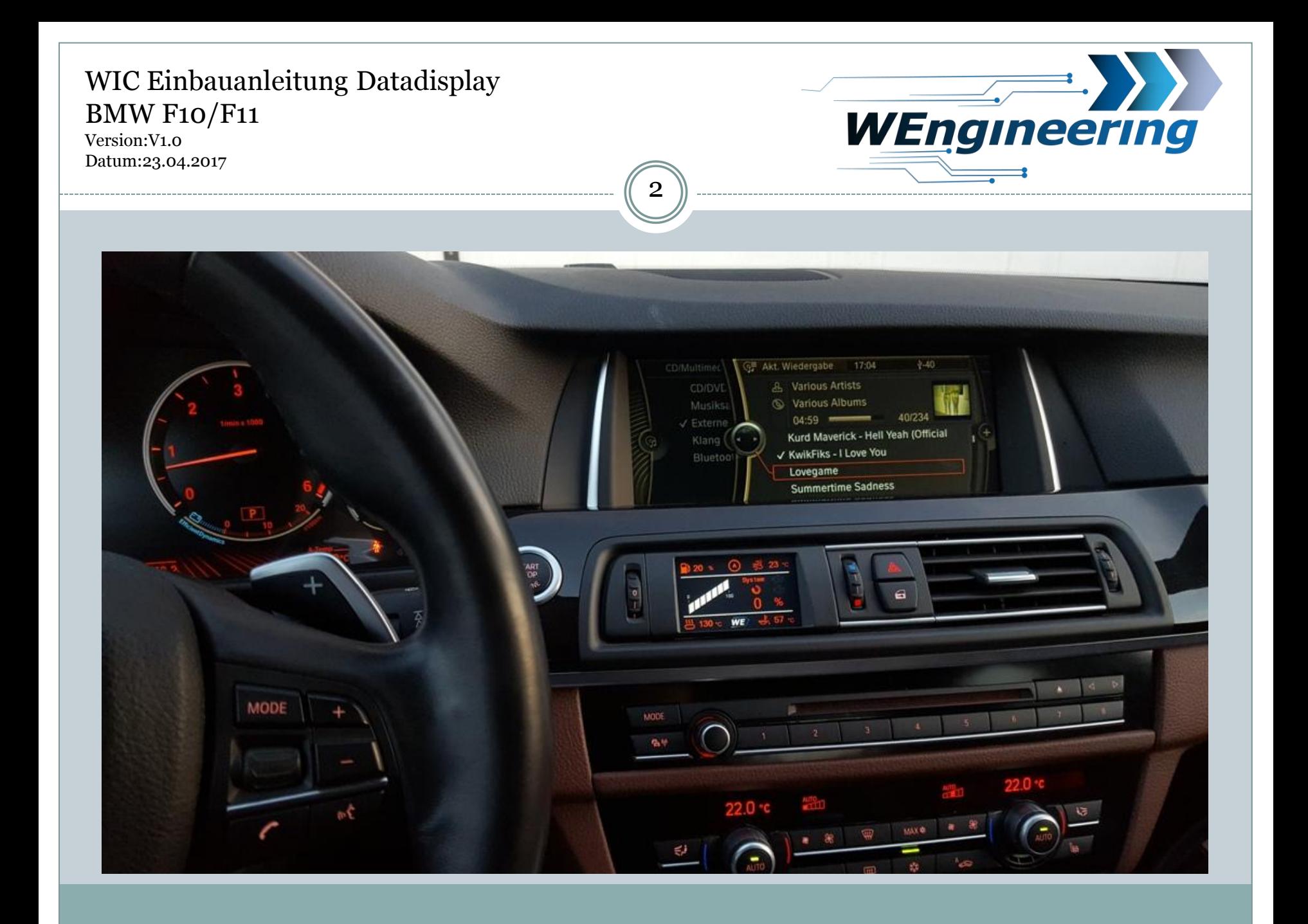

Version:V1.0 Datum:23.04.2017

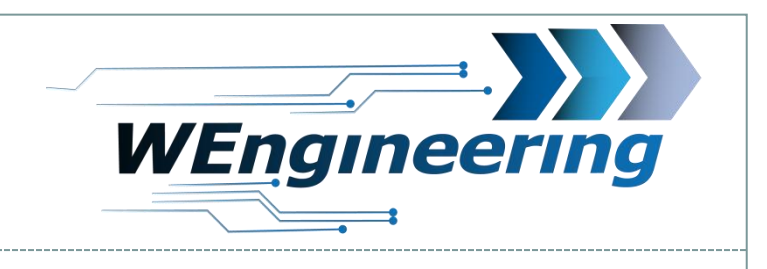

### **Demontage der Interieur Leiste**

Die Leiste vorsichtig lösen. Angefangen von der Beifahrerseite.

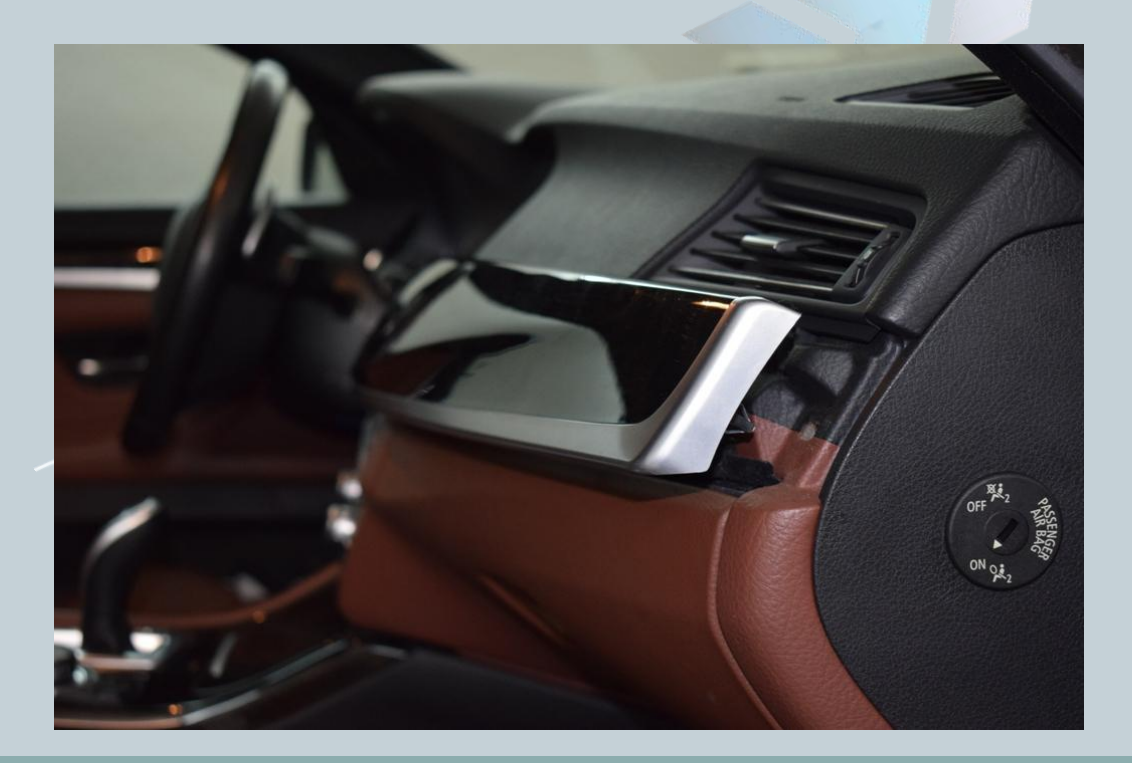

Version:V1.0 Datum:23.04.2017

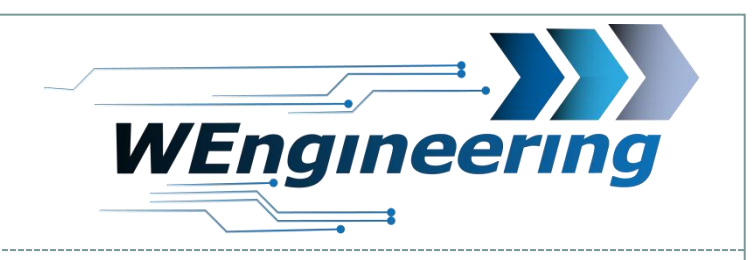

# **Demontage der Interieur Leiste**

Achten sie auf die Steckverbindungen.

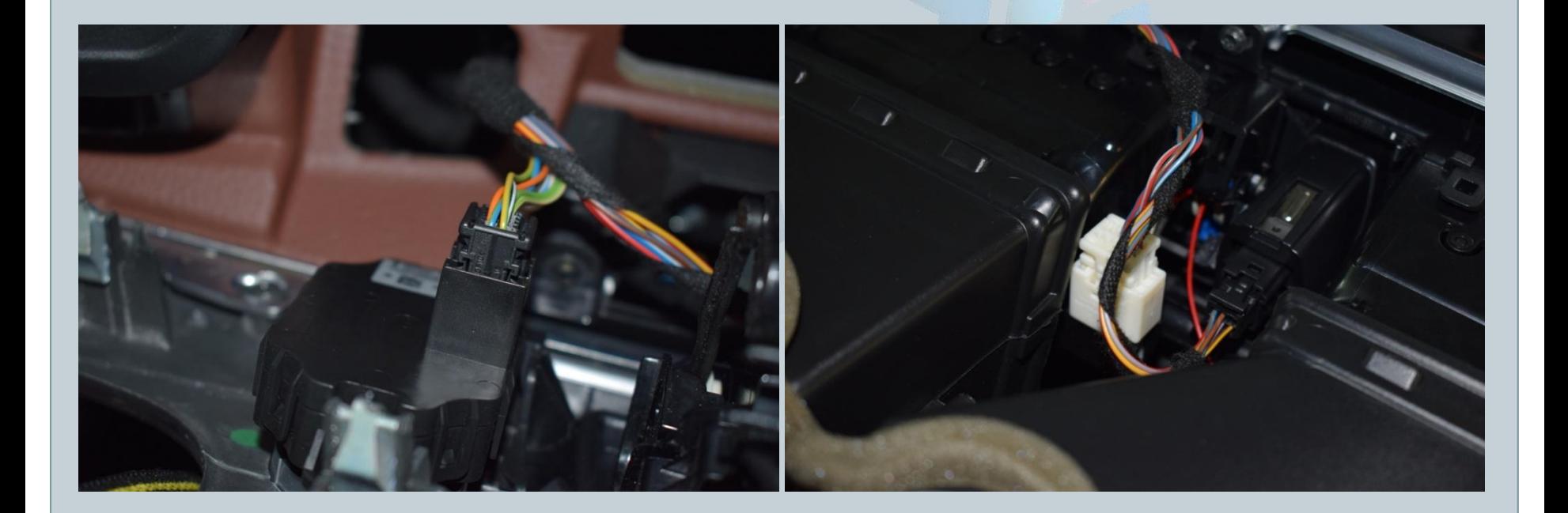

Version:V1.0 Datum:23.04.2017

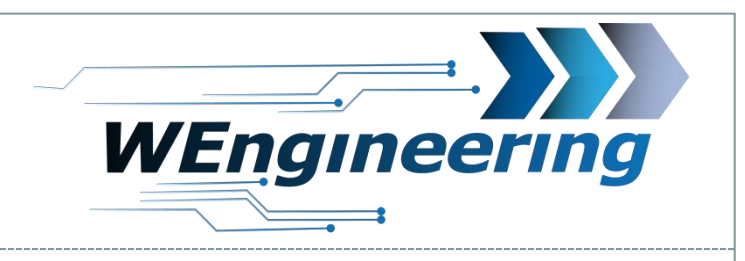

### **Demontage Frischluftgrill**

### Lösen sie die 9 Torx Scharauben

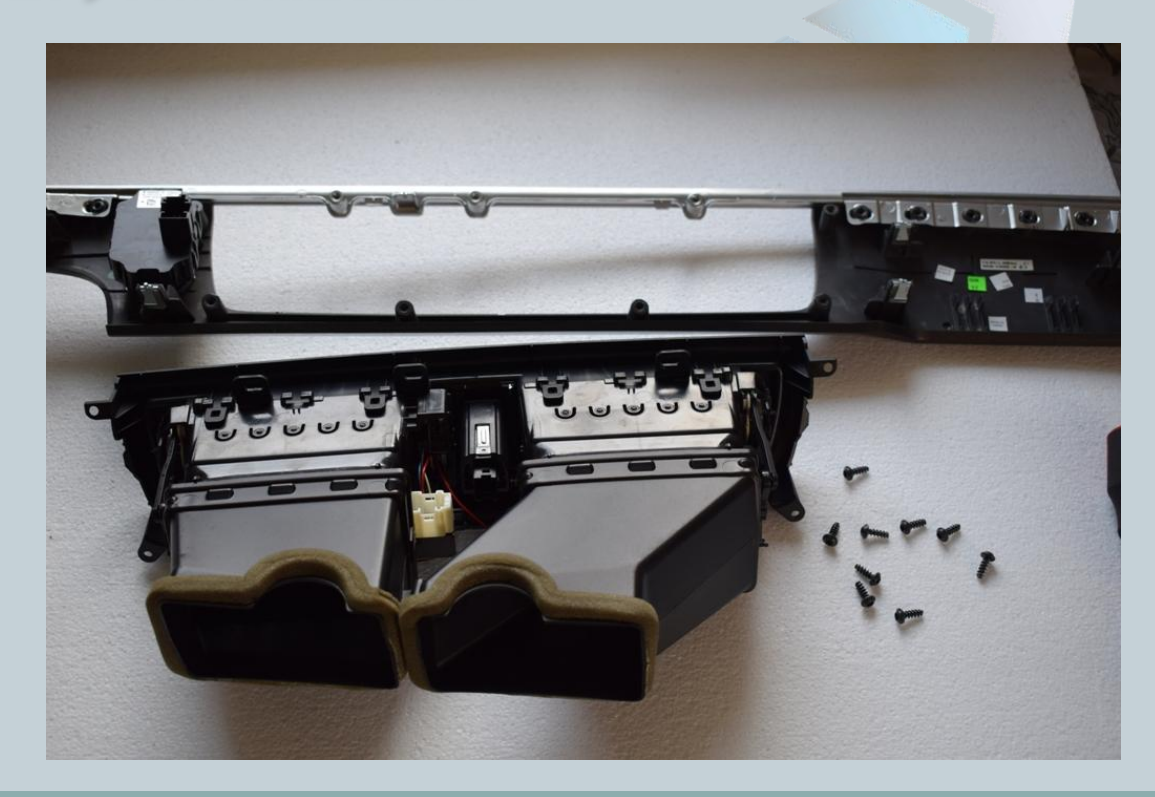

Version:V1.0 Datum:23.04.2017

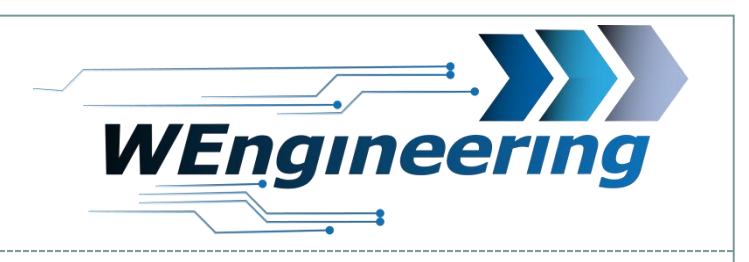

# **Montage Display**

Lösen sie die Verrastungen auf der Unterseite, angefangen von rechts nach links. Das gleiche auf der Oberseite durchführen.

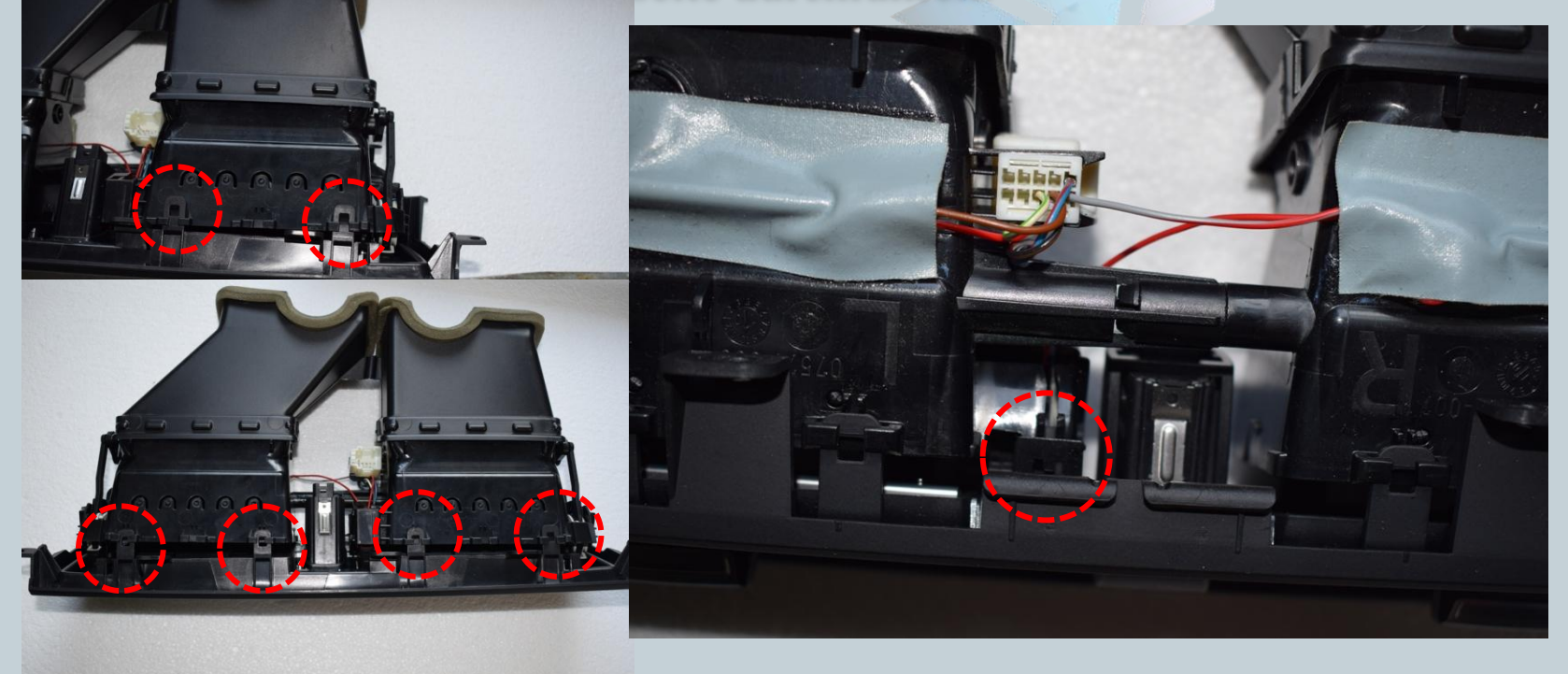

Version:V1.0 Datum:23.04.2017

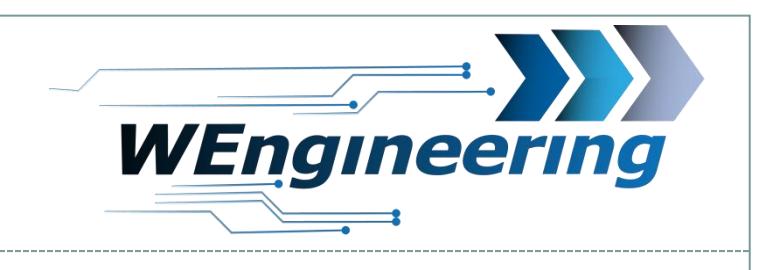

### **Montage Display**

Entfernen sie die Gitter von der Blende Fahrerseite. Diese sind nur links eingeklipst.

Entfernen sie die Gitter von dem Düsenteil Fahrerseite. Diese sind nur unten eingeklipst.

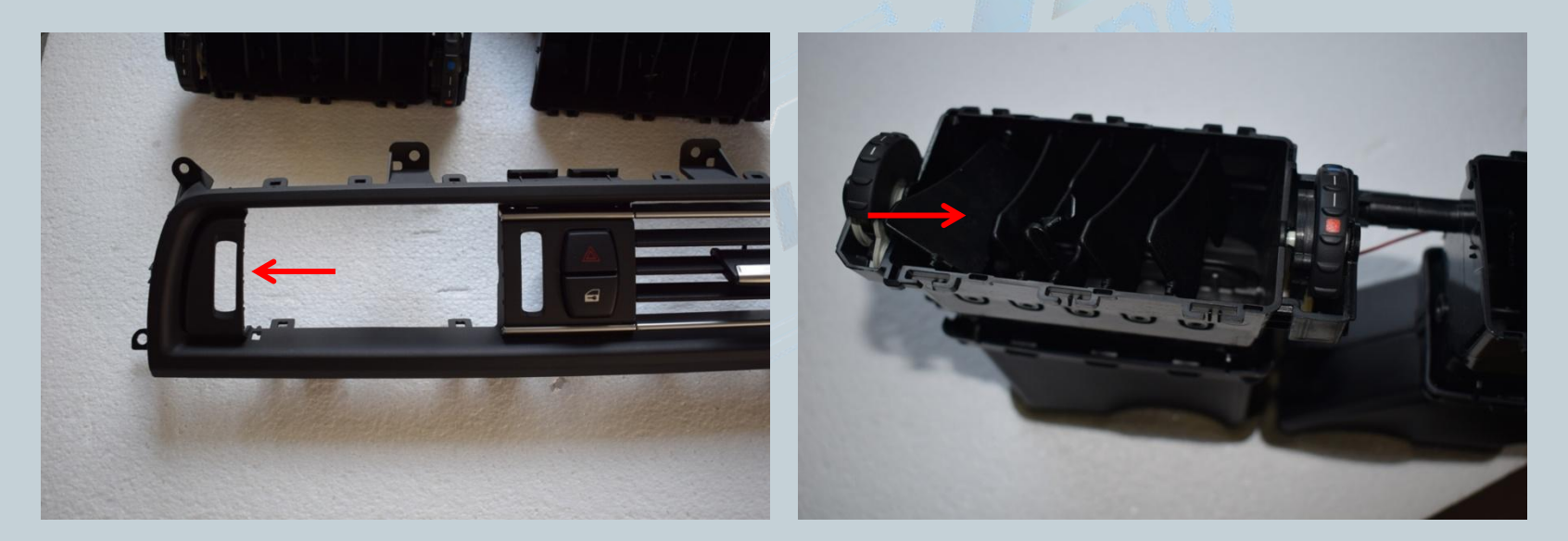

Version:V1.0 Datum:23.04.2017

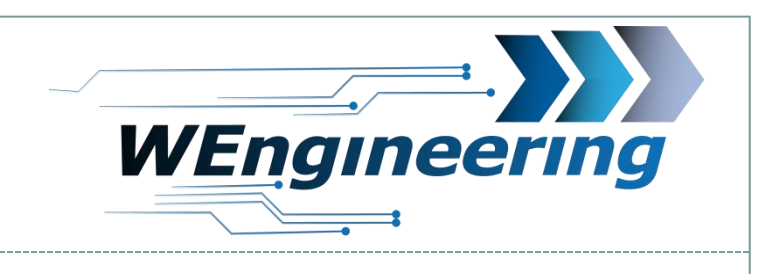

# **Montage Display**

Zunächst soweit es geht den rechten Teil einstecken. Achten sie Darauf, dass alle 5 Dornen mit der Bohrung übereinstimmen.

Jetzt kann die linke Seite vorsichtig eingerastet werden. Achten sie darauf, dass kein Dorn für die Befestigung abgebrochen wird und keine Spannung im Display Rahmen entsteht.

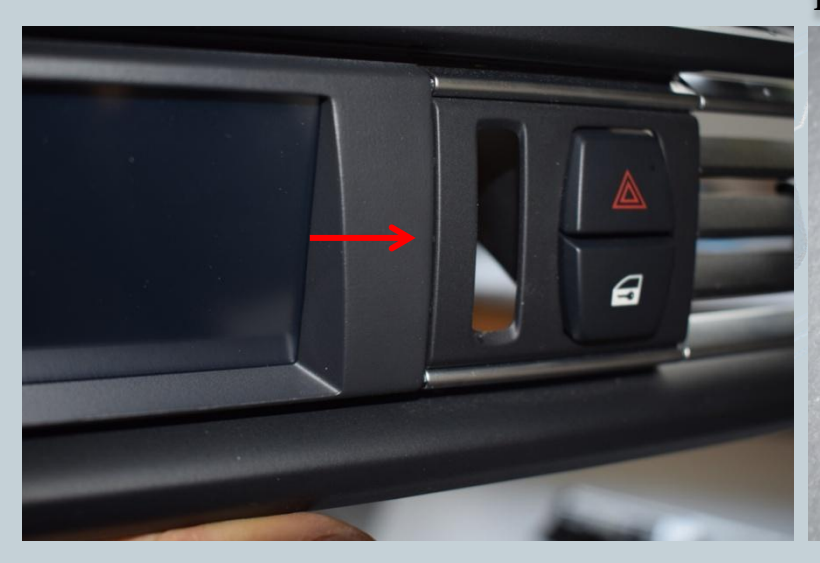

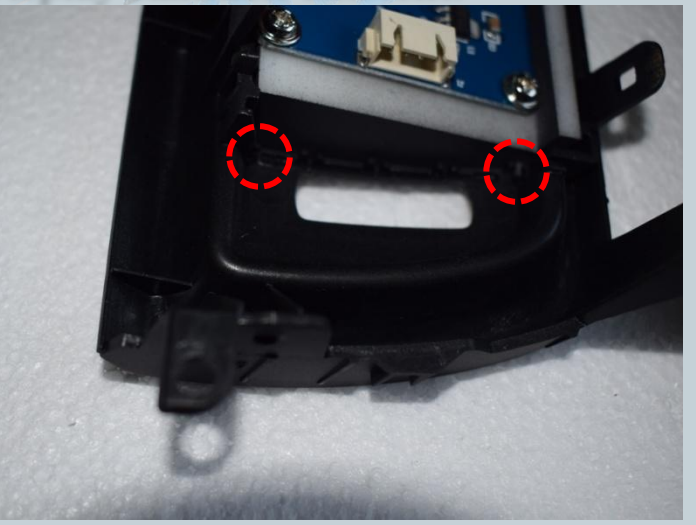

Version:V1.0 Datum:23.04.2017

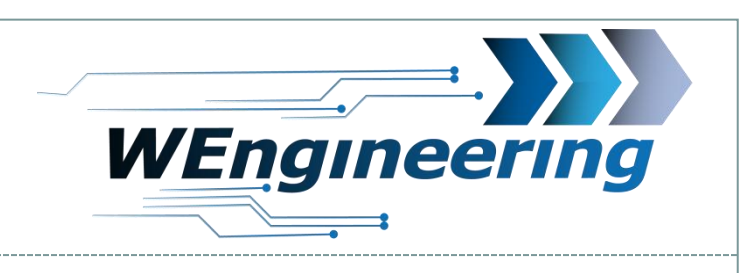

# **Montage Display**

In dem Düsenteile muss eine Bohrung für das Display Kabel angebracht werden. Die Bohrung soll so groß sein dass der Display Stecker durch passt.

 $\mathbf Q$ 

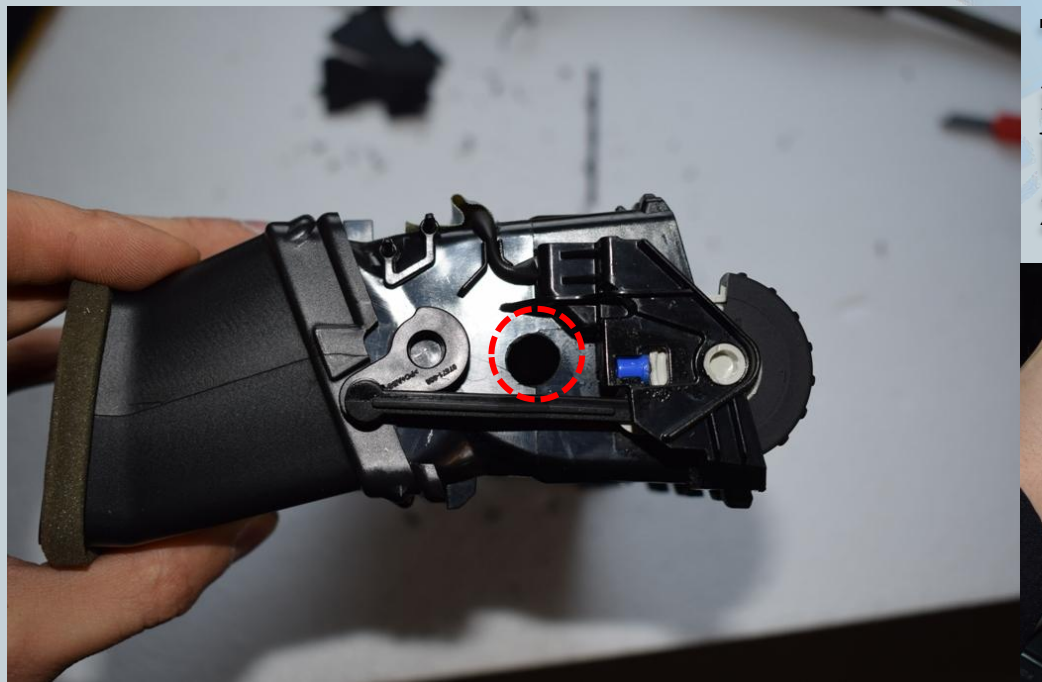

TIPP: Das Kabel von innen mittels Kabelbinder befestigen um eine Zugentlastung zu schaffen.

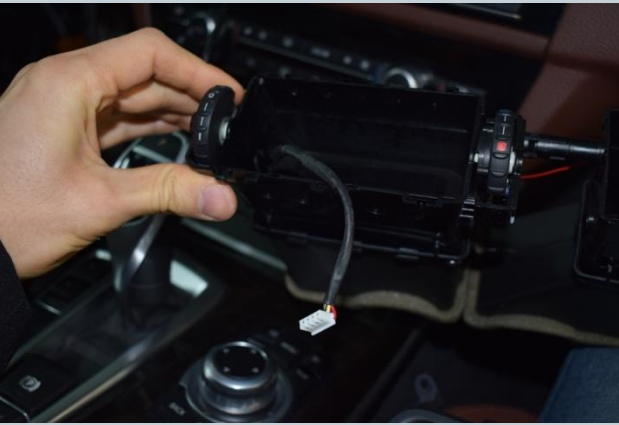

Version:V1.0 Datum:23.04.2017

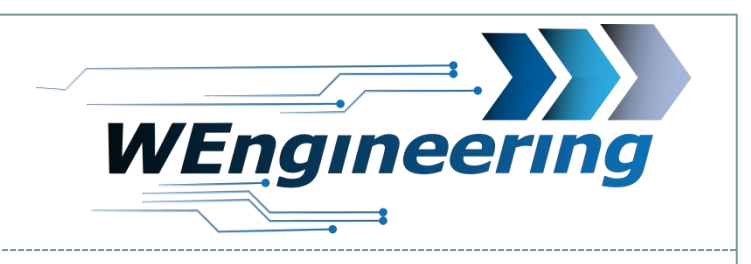

# **Montage Display**

Jetzt kann alles zusammen gebaut werden. Achten sie beim Zusammen bauen, dass alle Verstellglieder an der richtigen Position sitzen. Die Klappe für die Frischluft muss geschlossen bleiben. Lassen sie das Kabel im Fußraum Fahrerseite rausschauen.

10

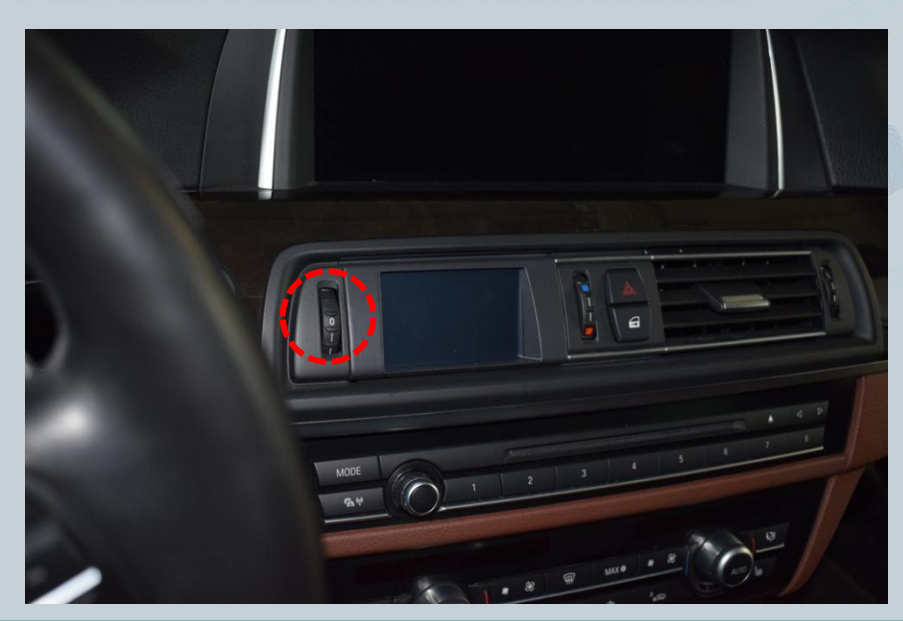

Die Interieur Leiste kann wieder eingeklipst werden. Angefangen von links nach rechts. Achten sie dabei auf die richtige Position.

Version:V1.0 Datum:23.04.2017

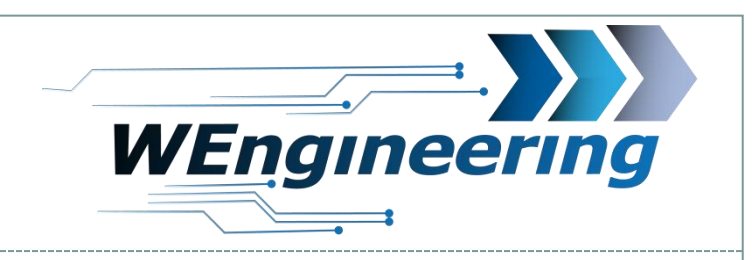

# **Anschluss des Datendisplays**

In der Teppichleiste seitlich rechts eine Schraube lösen und die Leiste ausclippsen. Die Fußrauabdeckung ist mit 2 Schrauben befestigt (rote Pfeile). Die Schrauben lösen und die Abdeckung nach unten ziehen. Den OBD Stecker und den Lautsprecher abstecken.

11

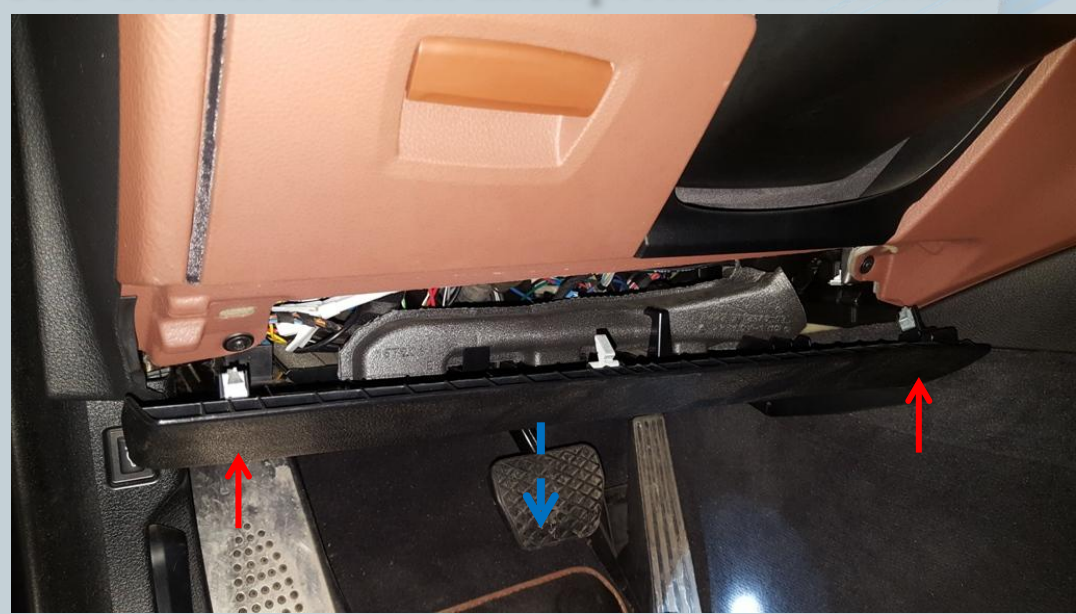

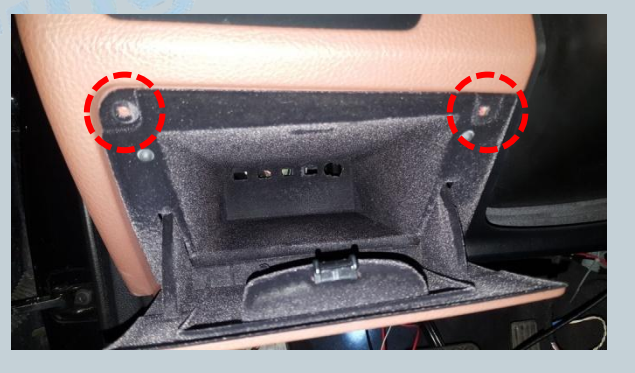

Beim Ablagefach 2 Schrauben lösen und das Fach rausziehen.

Version:V1.0 Datum:23.04.2017

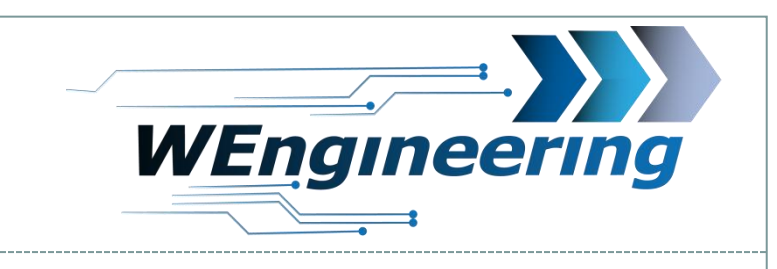

# **Anschluss des Datendisplays**

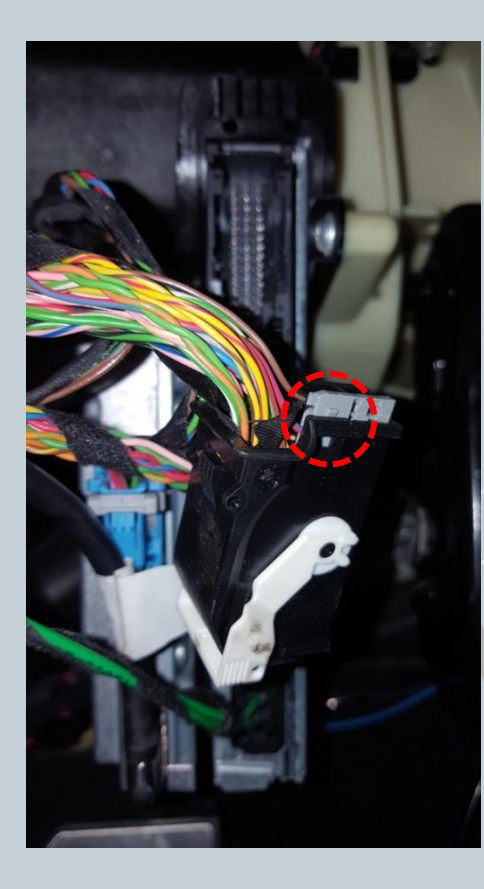

Den Schwarzen Stecker abstecken und aus dem Stecker Gehäuse raus ziehen. Das Gehäuse ist von beiden Seiten eingerastet (rot markiert).

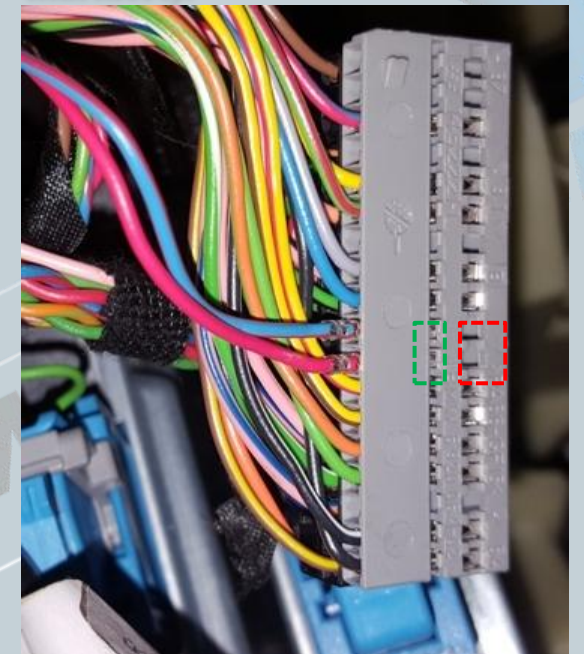

12

Die CAN Leitung (blau/rot und rot ist **verdrillt**) auspinnen.  $Blau/rot = CAN-High$  $rot = CAN-Low$ Dabei mit einem kleinen Schlitzschraubendreher seitlich auf die Pins drücken und ziehen. Zuerst auf die rot markierte Fläche Drücken und raus ziehen, danach auf die grüne Fläche. Diesen Vorgang für jede Ader einzeln durchführen.

Version:V1.0 Datum:23.04.2017

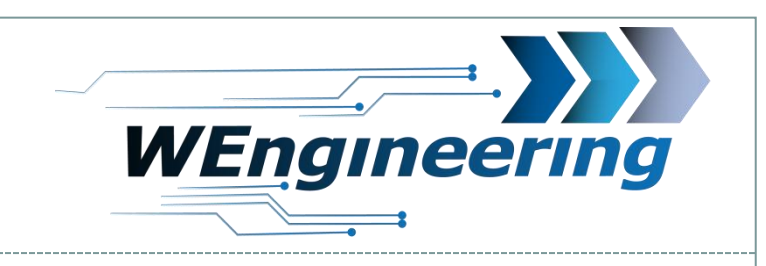

# **Anschluss des Datendisplays**

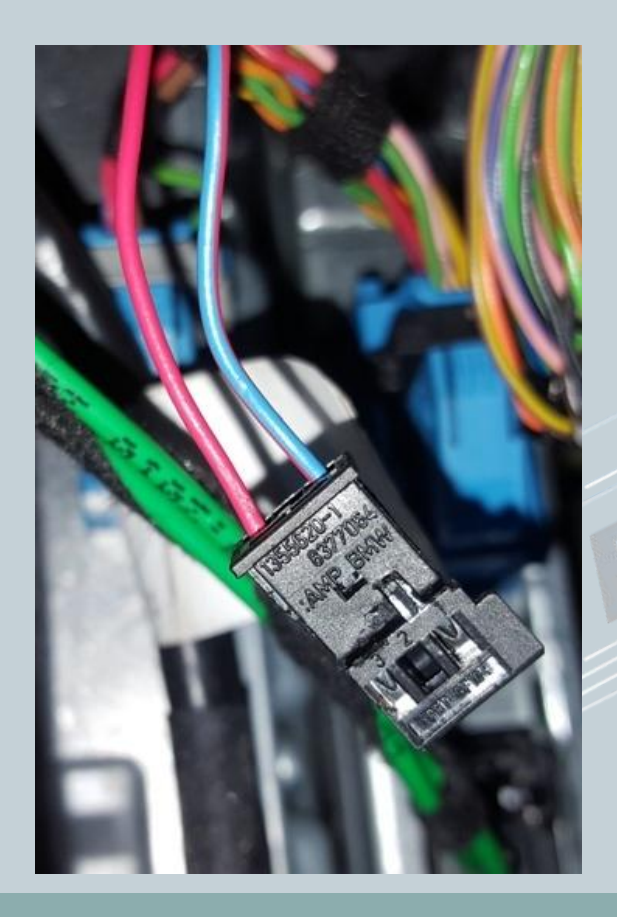

Die ausgepinnte CAN Leitung in den mit gelieferten Stecker einpinnen. Dabei "blau/rot" auf **Pin\_1** und "rot" auf **Pin\_3**. Die Nummerierung ist am Stecker gekennzeichnet.

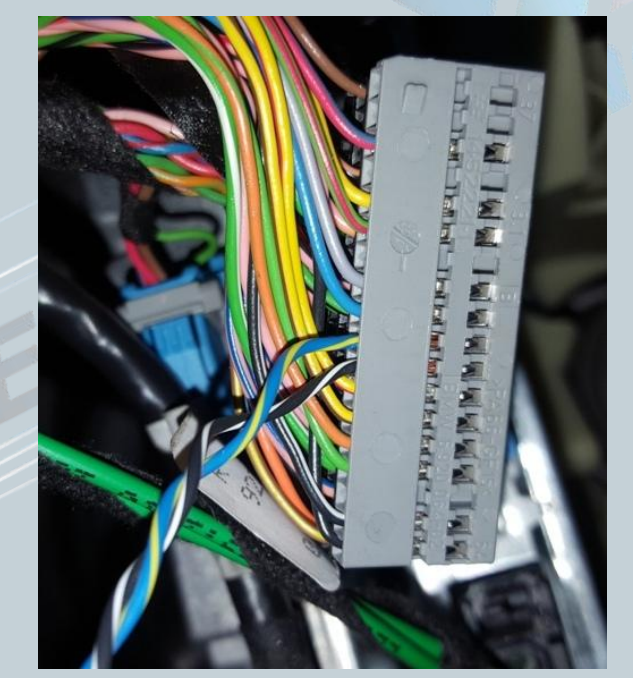

13

Die mit gelieferte CAN Leitung entsprechend wie im Bild einpinnen.  $Blau/gelb = CAN-High$  $Schwaz/wei\beta = CAN-Low$ 

Version:V1.0 Datum:23.04.2017

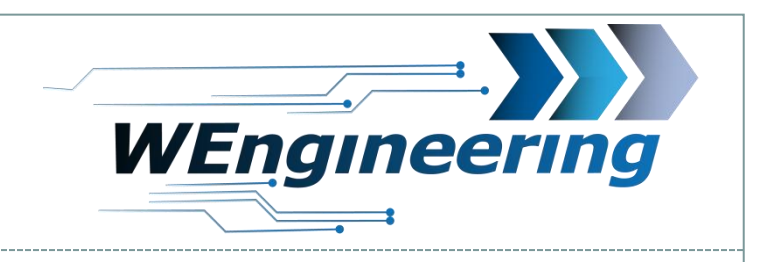

### **Anschluss des Datendisplays**

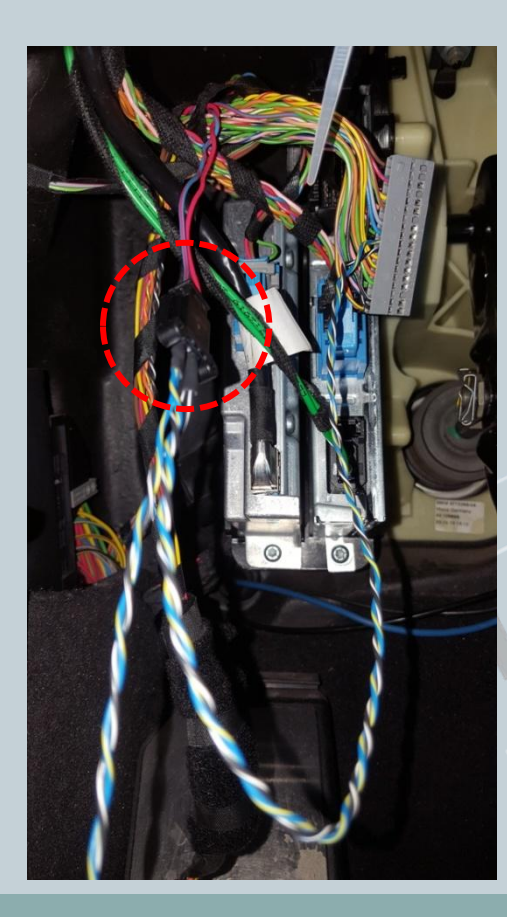

Die Stecker (rot markiert) zusammenstecken. Das Stecker Gehäuse kann wieder montiert werden und schließlich in das Steuergerät wieder eingesteckt werden.

Version:V1.0 Datum:23.04.2017

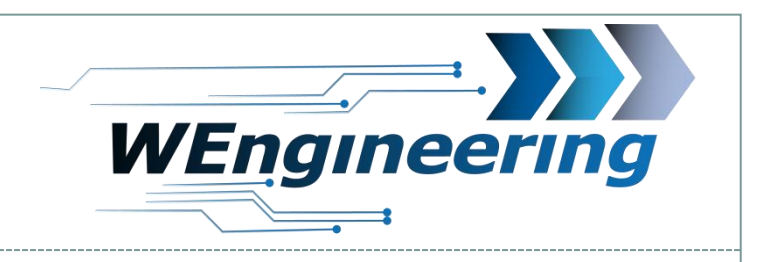

# **Anschluss des Datendisplays**

Die Versorgung (Zündungsplus) für das Datendisplay wird von dem Steuergerät rechts neben der Lenksäule abgegriffen. Dabei soll der große Stecker abgesteckt werden.

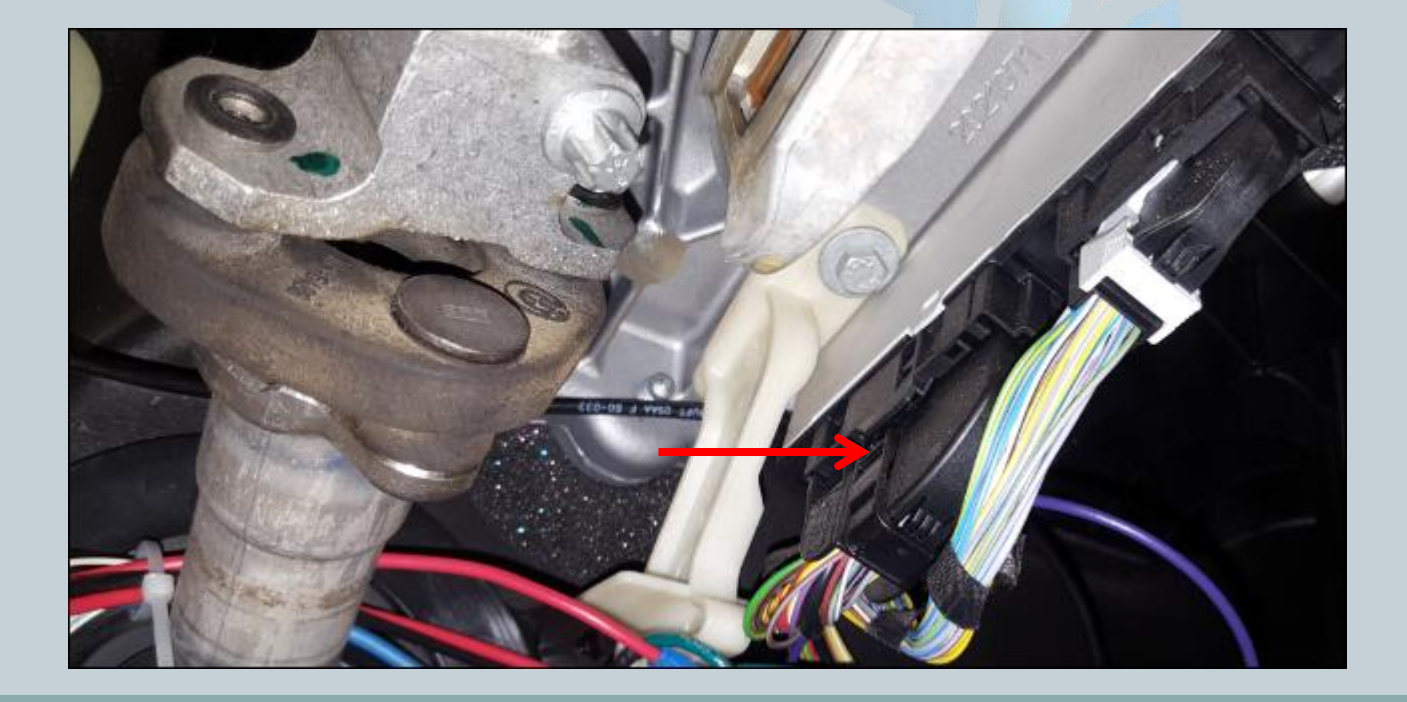

Version:V1.0 Datum:23.04.2017

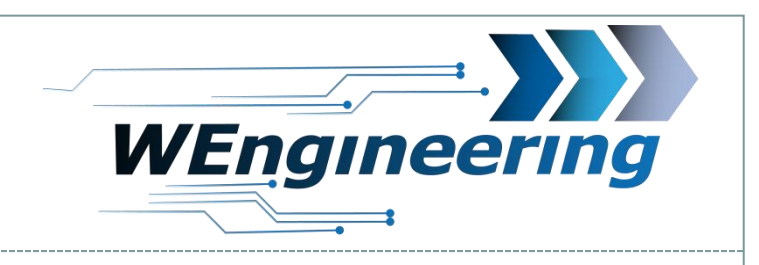

# **Anschluss des Datendisplays**

Zunächst muss das Steckergehäuse entfernt werden. Der Einrastmechanismus funktioniert ähnlich wie bei dem Stecker für die CAN Kommunikation.

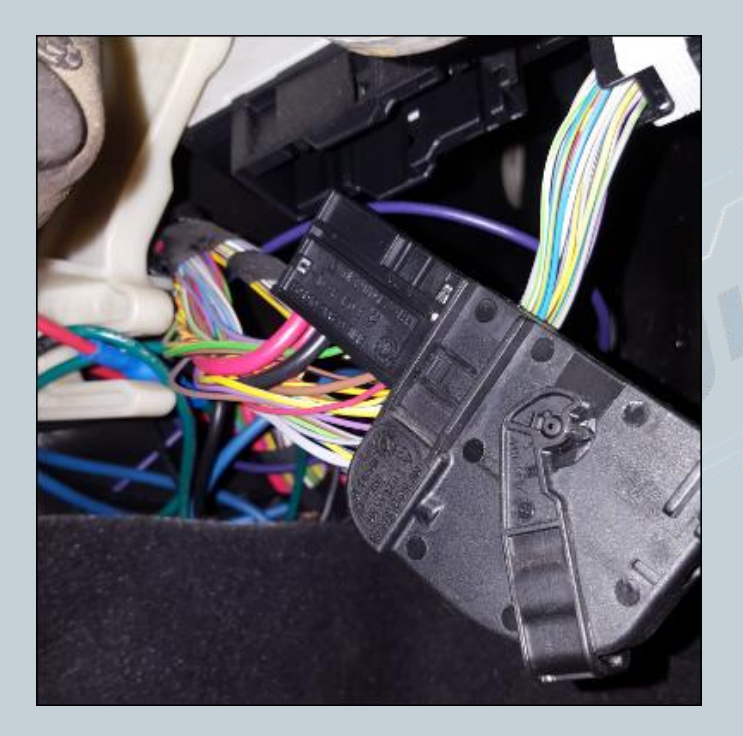

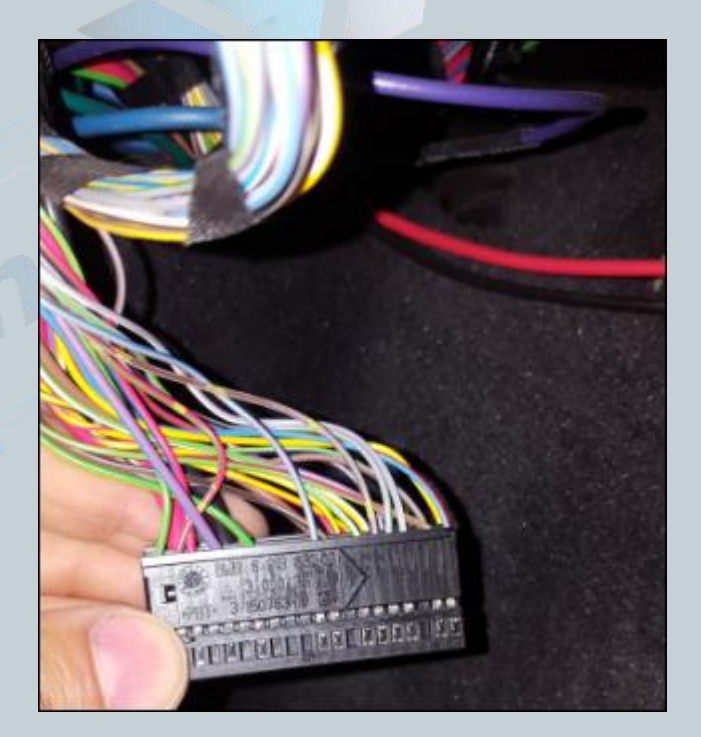

Version:V1.0 Datum:23.04.2017

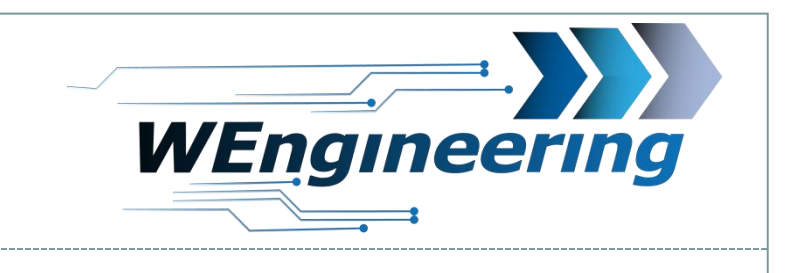

### **Anschluss des Datendisplays**

17

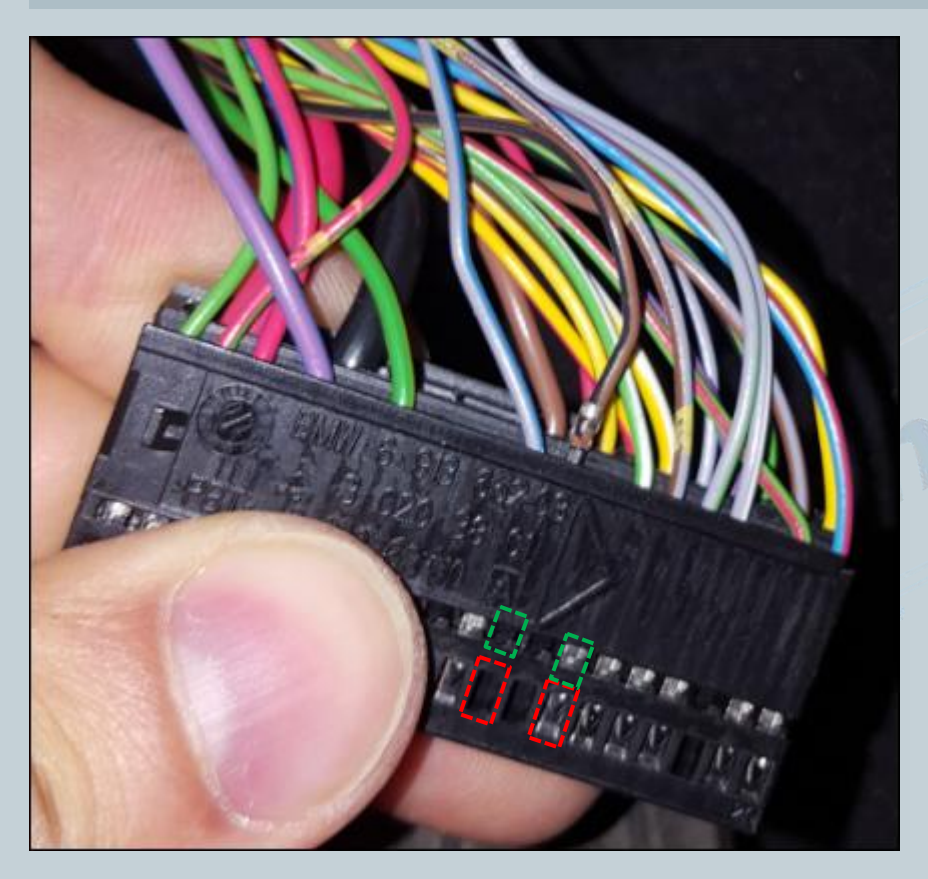

Die Versorgungsleitung (schwarz/braun und grün/weiß) auspinnen. Schwarz/braun = Masse Grün/weiß =  $+12V$ Dabei mit einem kleinen Schlitzschraubendreher seitlich auf die Pins drücken und ziehen. Zuerst auf die rot markierte Fläche Drücken und raus ziehen, danach auf die grüne Fläche. Diesen Vorgang für jede Ader einzeln durchführen.

Version:V1.0 Datum:23.04.2017

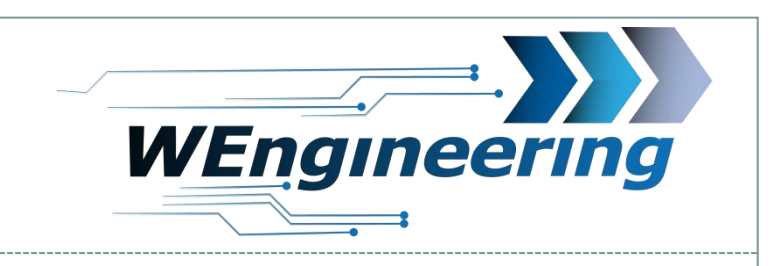

# **Anschluss des Datendisplays**

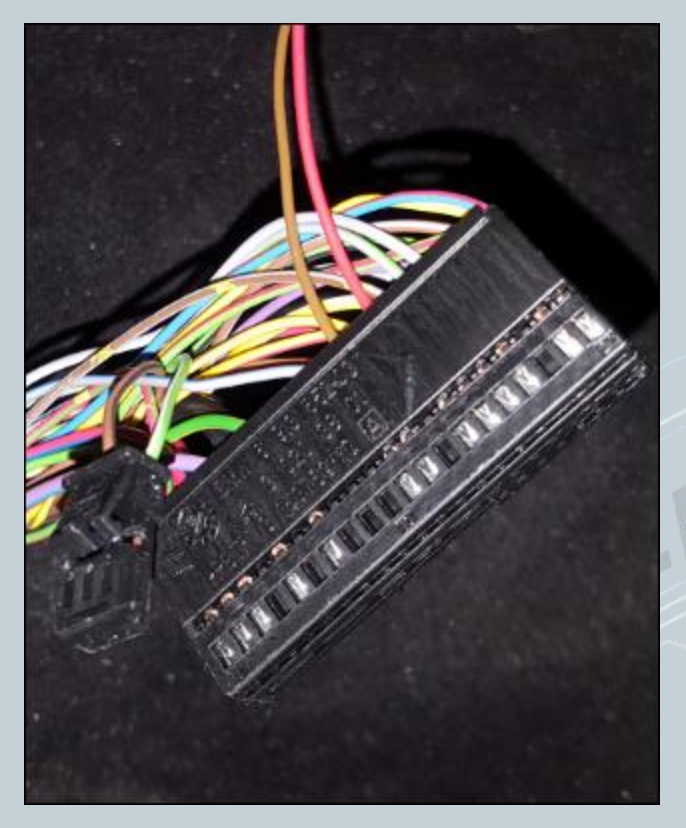

Die ausgepinnte Versorgungsleitung in den mit gelieferten Stecker einpinnen. Dabei "grün/weiß" auf **Pin** 1 und "schwarz/braun" auf Pin\_3. Die Nummerierung ist am Stecker gekennzeichnet.

Die mit gelieferte Versorgungsleitung entsprechend wie im Bild einpinnen.

Braun = Masse -> schwarz/braun  $Rot= +12V \rightarrow \text{grün}/\text{weiß}$ 

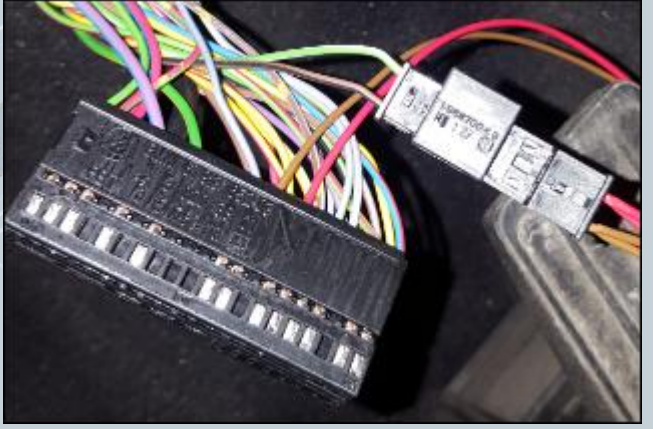

Version:V1.0 Datum:23.04.2017

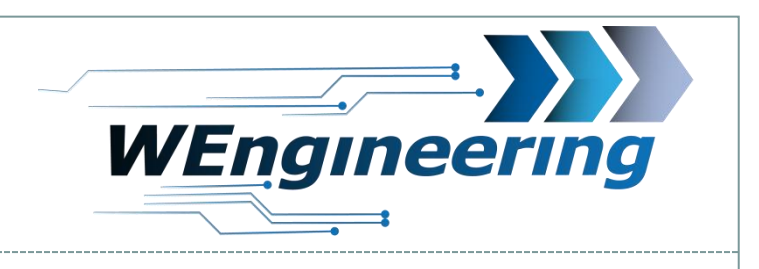

# **Wichtig!**

Nach dem Einbau des Datendisplays wird die Diagnose Schnittstelle permanent blockiert. Das bedeutet dass dabei keine Kommunikation per OBD zum Motorsteuergerät möglich ist. Programme wie EDIABAS, ISTA, INPA melden einen Fehler beim Verbindungsaufbau. Um die Diagnose Schnittstelle wieder frei zu geben muss im Setup Menü lediglich OBD Service auf "On" vor dem Motorstart gestellt werden. Um die Einstellung auch nach einem Neustart zu behalten muss die Speicherfunktion durchgeführt werden. Dies empfiehlt sich vor dem Werkstattbesuch durch zu führen.

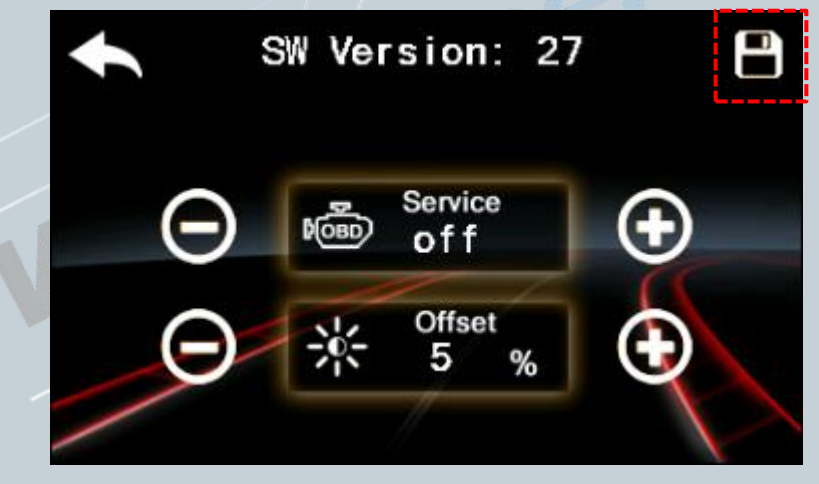